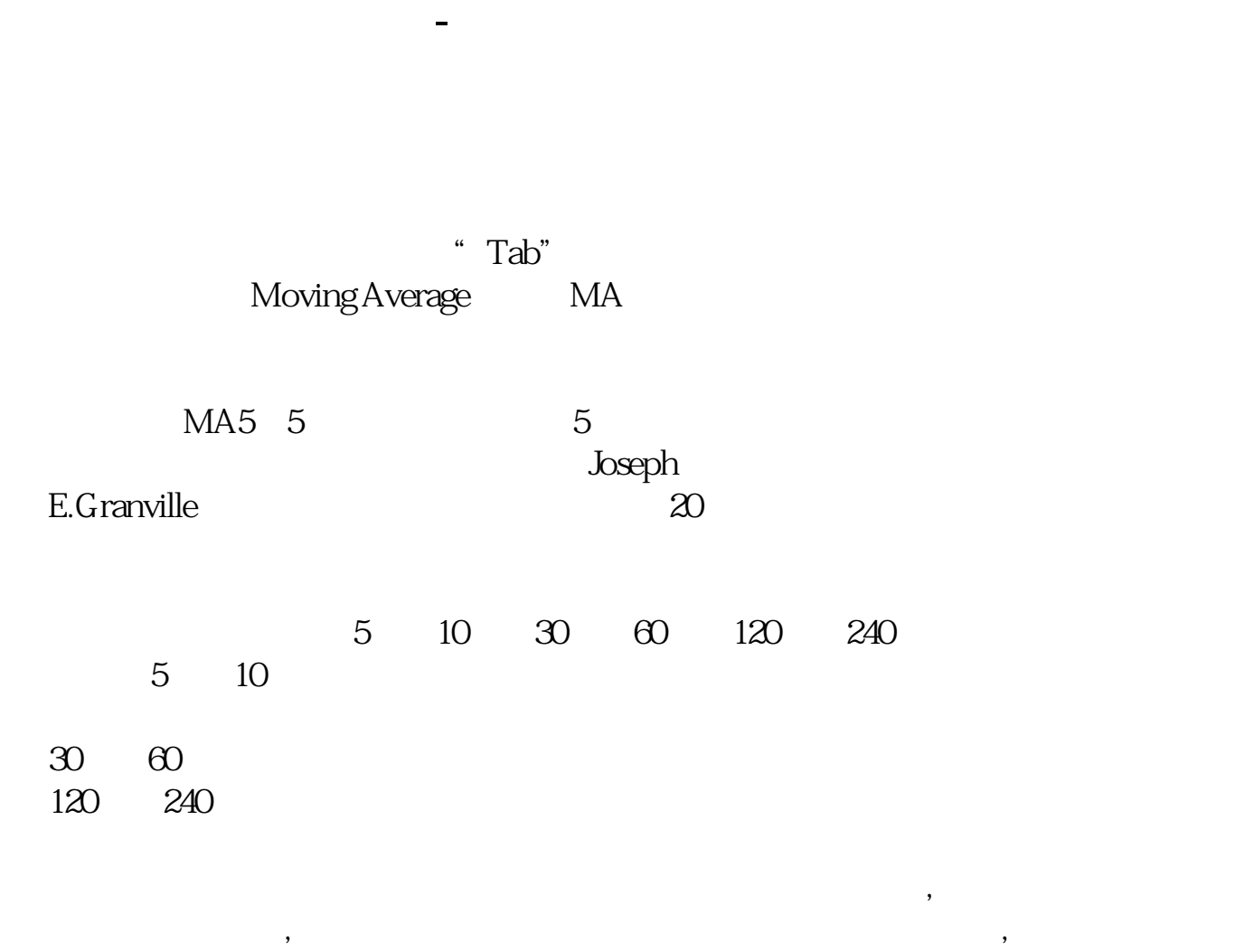

 $\mathbb{R}$  and  $\mathbb{R}$  and  $\mathbb{R}$  and  $\mathbb{R}$  are set  $\mathbb{R}$  and  $\mathbb{R}$  are set  $\mathbb{R}$  and  $\mathbb{R}$  are set  $\mathbb{R}$  and  $\mathbb{R}$  are set  $\mathbb{R}$  and  $\mathbb{R}$  are set  $\mathbb{R}$  and  $\mathbb{R}$  are set  $\mathbb{R}$  and  $\$ 

 $\mathbf{R} = \mathbf{R}$ 

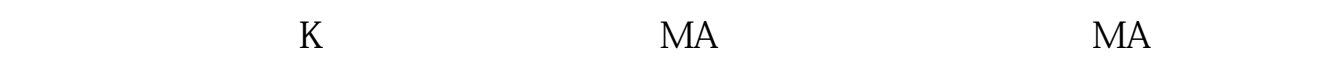

 $"$  TAB"

 $ma$ 

人**610**天均数多数多数。

610

## **七、股票通达信软件上,K线均线指标都没有了,分时线有,按MA**

**,**,

 $MA$ ,  $MA$ 除了,则需要重装,打开:菜单--功能--专家系统--公式管理--均线型--新建 MA 2 1000 M1 5 M2 10 M3 20 M4 60 M5 120 M6 250 MA1:MA(CLOSE,M1); MA2:MA(CLOSE,M2); MA3MA(CLOSE,M3); MA4MA(CLOSE,M4); MA5MA(CLOSE,M5); MA6:MA(CLOSE,M6); 画线方法--主图叠加---确定  $MA$  and  $TAB$ 

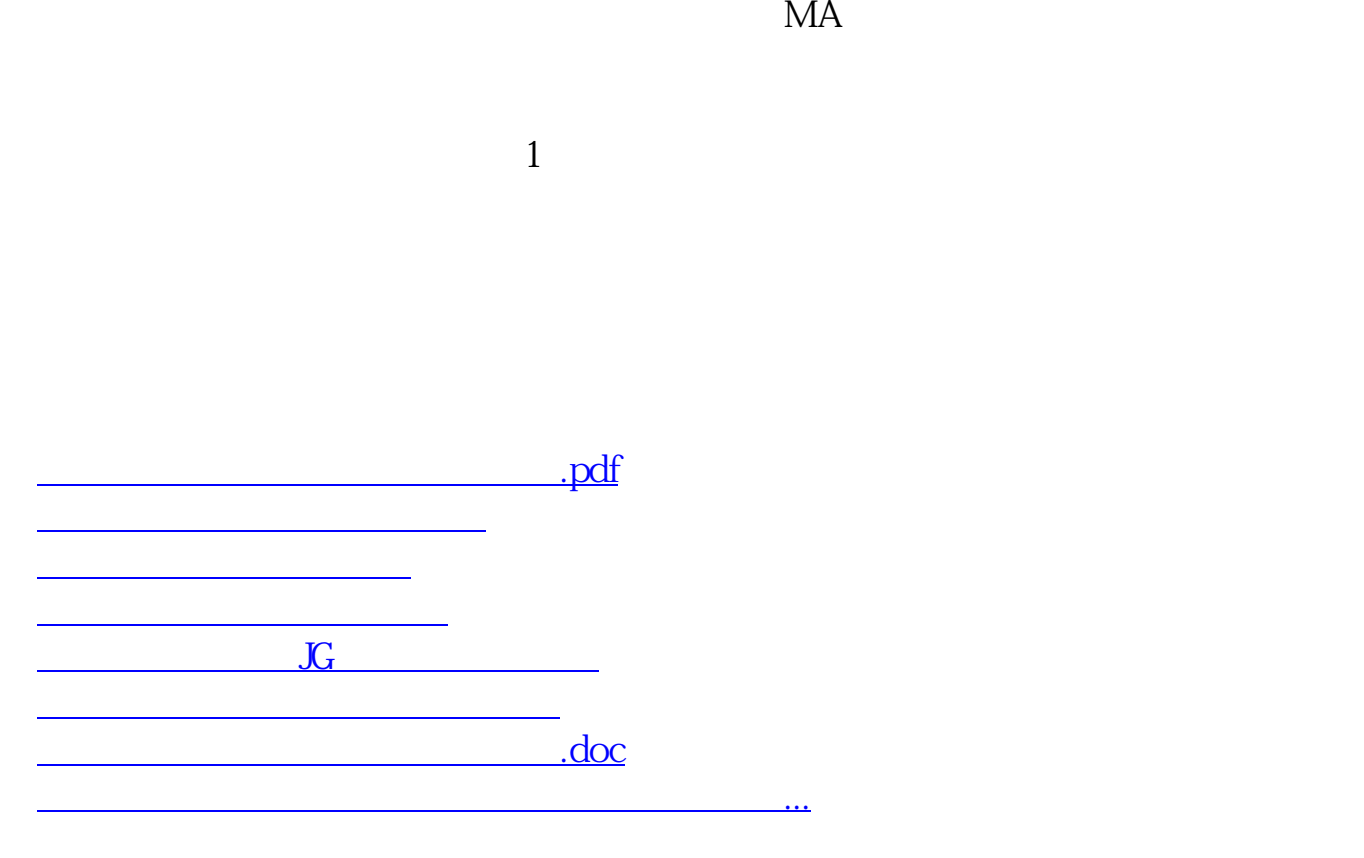

<https://www.gupiaozhishiba.com/subject/9179889.html>